## **Windows**

## **Bloqueio de Partilha de Rede - Actualização Windows 10**

Quando o windows 10 sofre uma atualização significativa pode ocorrer alterações nas definições que alterem o comportamento do hardware ou software instalado no computador.

Caso utilize um computador que efetue partilha de hardware/software em rede e essa mesma partilha fique indisponivel após a atualização, siga os seguintes passos:

1. Clique no botão direito do rato em cima do icone de rede e de seguida clique em abrir "Centro de Rede e Partilha".

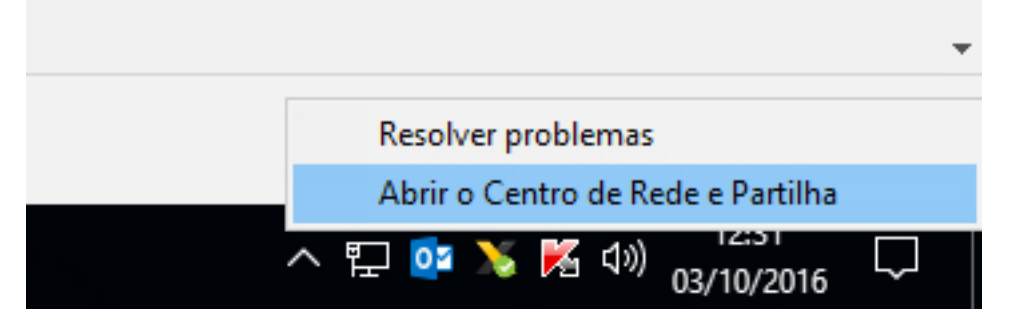

2. Clicar em Alterar definições de partilha avançadas.

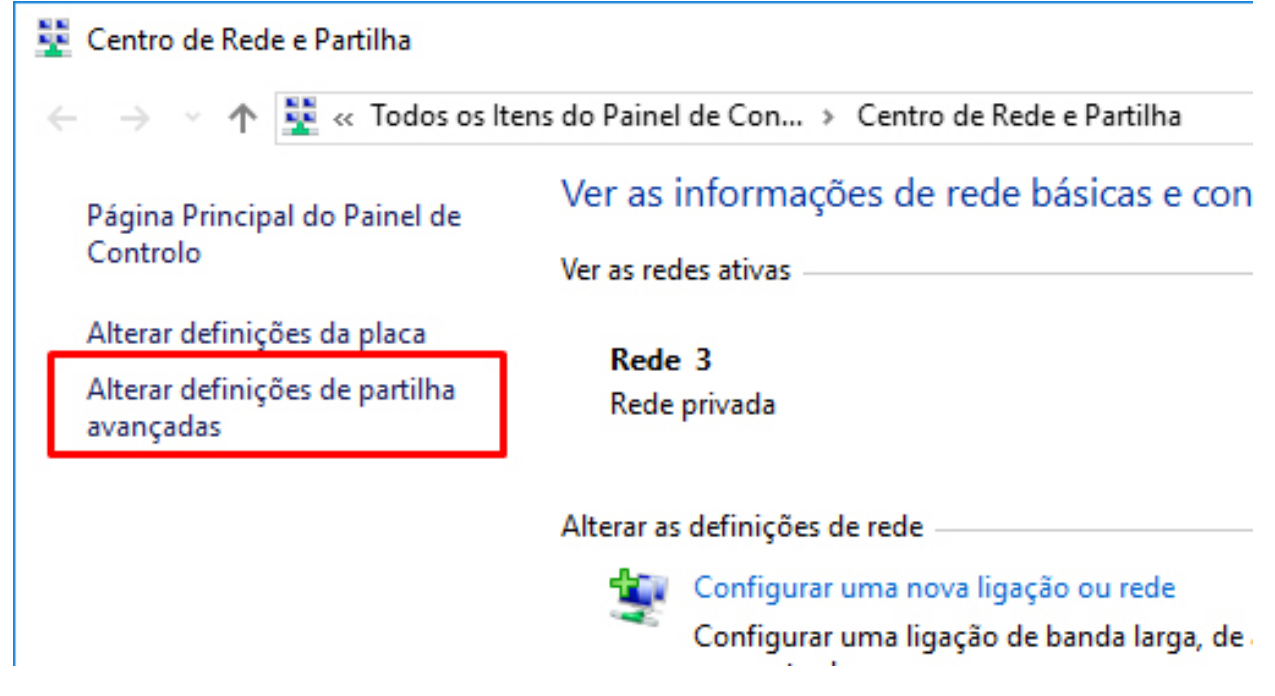

3. Dentro da opção "Todas as Redes", clicar em "Desativar a partilha protegida por palavra passe".

> Página 1/2 **(c) 2024 Wincode <web@wincode.pt> | 2024-05-20 21:23** [URL: https://faqs.wincode.pt/index.php?action=faq&cat=78&id=144&artlang=pt](https://faqs.wincode.pt/index.php?action=faq&cat=78&id=144&artlang=pt)

## **Windows**

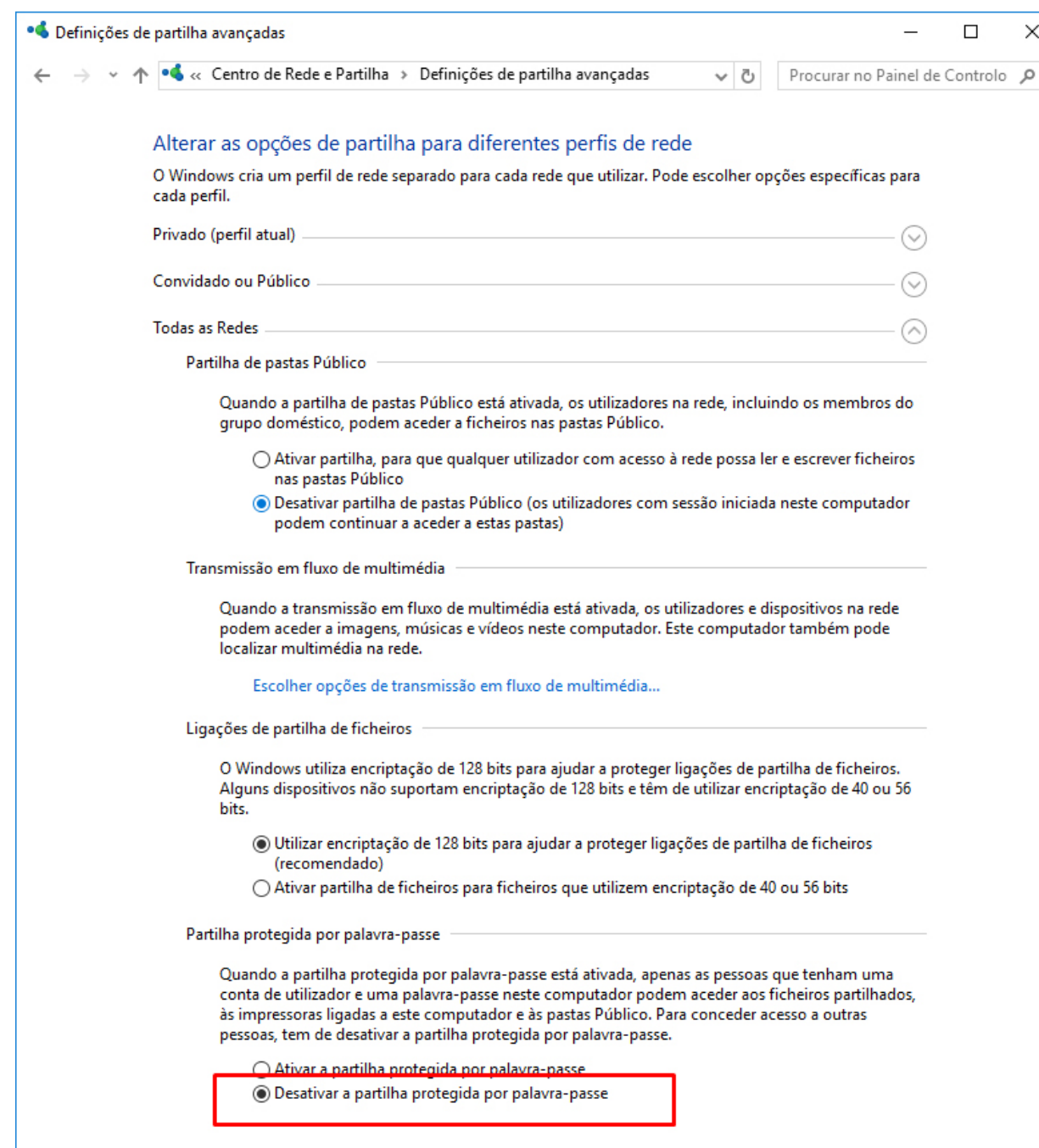

4. Gravar as alterações e reiniciar o computador.

ID de solução Único: #1143 Autor: Filipe Costa Atualização mais recente: 2016-10-03 13:42